## **طريقة التحويل من التعليم عن بعد إلى اإلنتظام**

شروط التحويل من التعليم عن بعد إلى اإلنتظام

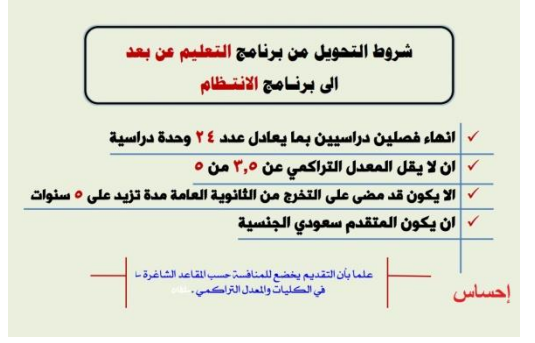

**1 - الدخول على سجالت الطالب بطريقتين إما من نفس صفحة تسجيل الدخول على البالك بورد أو من الصفحة الرئيسية لجامعة الدمام إسم المستخدم : الرقم الجامعي كلمة المرور : رقم الهوية** 

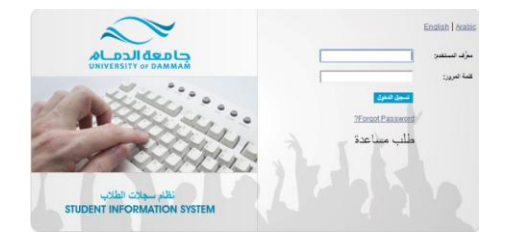

**2 - بعد تسجيل الدخول لسجالت الطالب** 

i a m

 $\overline{1,0}$ 

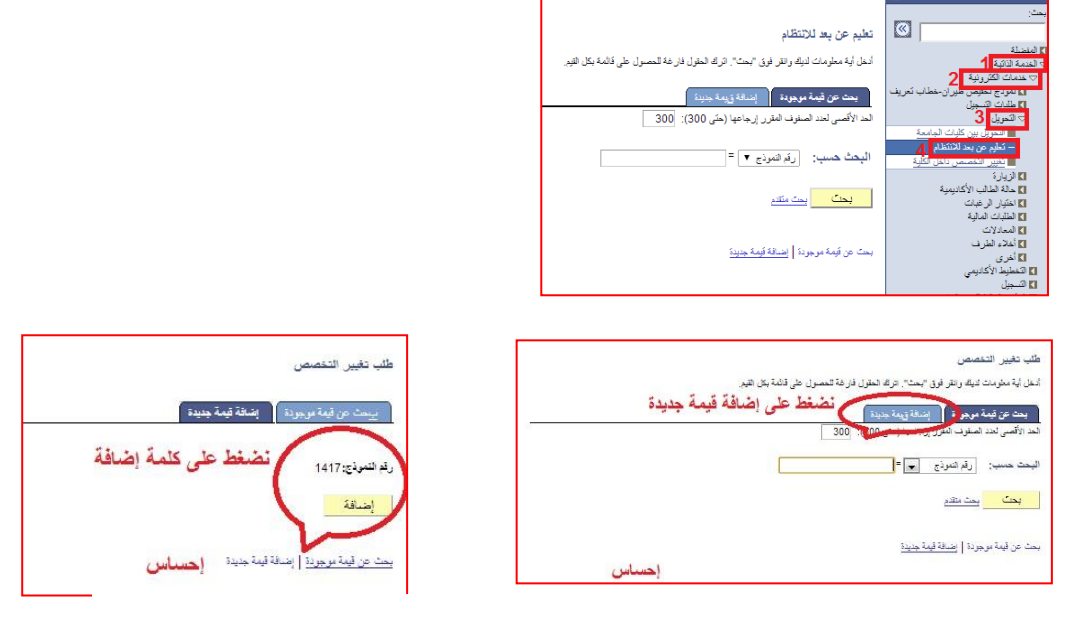

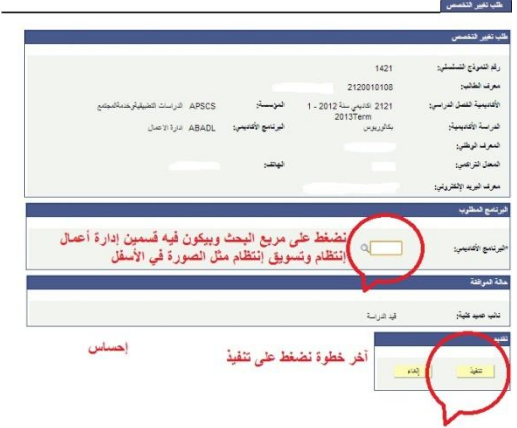

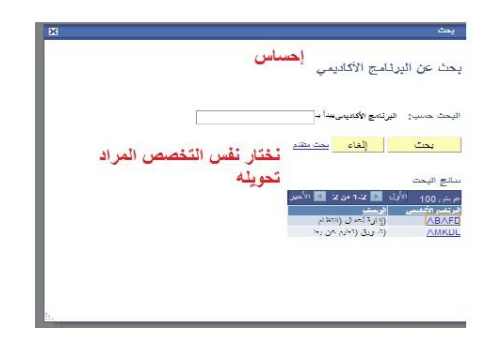

**وفي األخير نضغط على كلمة تنفيذ وهذي صورة من نفس الجامعة وإحتمال في تغير بسيط في آخر صورة** 

7. يتم اضافة النموذج حيث تظهر فيه بيانات الط<sup>أ</sup>لبة ووضعها الأكاديمي ومن<br>خلاله يتم اختيار الكلية المراد النحويل إليها والنخصص المراد النحويل<br>إليه .

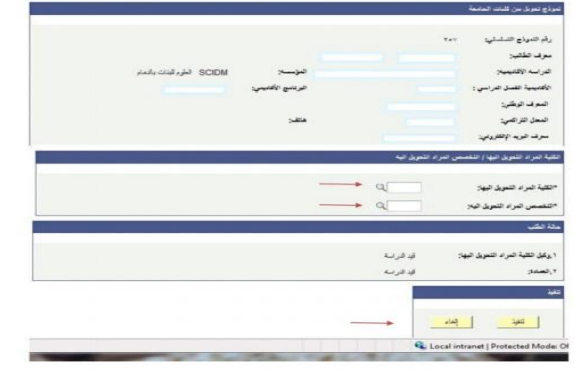

8. بعد ان نتم عملية النتفيد .. النظام سوف يقوم بارسال رسالة إلى وكيل<br>الكلية للشنوون الأكاديمية حتى يتم النظر إلى الطلب والرد على الطاللب<br>بالموافقة أو عدمها . إحساس

**إن شاء هللا يكون الشرح سهل ووافي**

الله يوفق الج*مي*ع

**أخوكم**

**إحساس**